# *Bruksanvisning*

Duplimate Mark 4S, No. 468 Jan 2002

# Packa upp

Kontrollera att ni har:

1 Duplimate

1 elkabel

1 underlägg

1 kommunikationskabel

1 pedal 1 datadiskett

2 utskriftsexempel

# Installation

1. Gör säkerhetskopia av disketten.

2. Installera genom att köra SETUP.EXE.

3. Anslut Duplimaten (DM) till en av datorns standard (RS232) utgångar med kommunikationskabeln.

3. Anslut till ett jordat elurtag.

4. Starta applicationen "WinDup" och fyll i ägarnamn (eller maskinnr).

## Programvaran

Det som inte är självklart (eller standard i Windows) kommenteras nedan.

### **FILE/SAVE**

Om ni vill spara givarna som .dup:

•Spara först som .dlm

•Välj "Save as" och filformat .dup. Ifall Save as är grå, gå till SYSTEM/DOCUMENT och ställ om till "Edit".

### **DEALS**

**Auto duplication** (Ctrl A, eller symbolen med flera brickor i verktygsraden) är den normala inställningen. DM kommer att växla bricknummer enligt inställningarna i DOCUMENT. **Single duplication** (Ctrl S, eller symbolen med endast en bricka i verktygsraden).

### **SYSTEM**

**Document**. För baklänges duplicering ställer ni in: "From board" = högsta bricknumret och "To board" = lägsta bricknumret.

### **Duplimate/Card identity**

Om ni någon gång skulle ha behov av att duplicera icke streck-kodade kortlekar kan ni ställa om till:

•Fournier = fabriksnya kortlekar från Fournier (ta bara bort jokrarna).

•Chronological = Sortera kortleken så att spaderess kommer överst och klövertvå underst (med normal färgordning). Maskinen skall alltså ta korten i ordningen: klöver 2, 3, ...A, ruter 2, 3...A, etc till spader ess.

**Stop card** = jokrar avbryter duplicering. Används bara om ni har problem med att separera lekarna, t.ex. därför att alla lekar har samma baksidesmotiv. Använder ni "ruddaregeln" (röd lek till udda bricknummer) finns ingen anledning använda jokrar.

**Com port**. Om datorn har fler portar, och port nr. 2 är upptagen, kan det vara nödvändigt att ställa om här (och i Windows inställningar).

**Deal Control** Duplicate Deal Control (DDC) innebär att Windup kollar att samma giv inte ges två gånger. Om ni har en gammal, långsam dator kan det vara nödvändigt att inaktivera DDC, eller begränsa antalet givar som filen får innehålla.

World Unique Deal (WUD) innebär att ni köper en datafil som innehåller ett stort antal garanterat unika givar. Om ni kryssar WUD-rutan kommer Windup att ta givarna från WUD-filen (förutsatt att filen finns).

# Arbetsordning

1. Till att börja med måste ni ta fram det "document" (= det brickset) som ni skall arbeta med. Tag Ctrl N (eller gå med musen till FILE/NEW. Ändra (skriv över) texten "My new Windup game" med den rubrik som ni vill ha på utskrifterna. (Detta är alltså inte filnamnet, bara rubriktexten.)

När ni kört några tävlingar kan ni alternativt öppna ett gammalt dokument (eller gå med musen till FILE/OPEN).

2. Fyll i bricknr. och antal duplikat i dialogrutan "Document". Klicka OK och tag därefter Ctrl A (eller gå med musen till DEALS/AUTO DUPLICATION).

3. Fyll kortmagasinet med minst 2 kortlekar.

4. När dialogrutan "Insert board to start duplication" kommer upp på skärmen trycker ni på pedalen för att starta dupliceringen.

5. Uppstår något fel (t.ex. att korten fastnar i banan), tryck på pedalen igen (eller mellanslagstangenten på tangentbordet) för att nödstoppa.

6. När ni är klar med dupliceringen bör ni spara givarna i en fil gemom att trycka Ctrl S (eller gå med musen till FILE/SAVE, alt. klicka på diskettsymbolen i verktygsraden.)

*Bruksanvisning*

Duplimate Mark 4S, sid 2

7. Endast givar som är synliga på skärmen kan skrivas ut. Ändra vid behov till "Show" i SYSTEM/DOCUMENT.

"Normal" innebär att 15 givar printas på ett A4 (18 på folio-format). "Compressed" =  $32$  givar/ $\overrightarrow{A4}$ .

"Statistics" (kryssruta) betyder att en rad med statistikuppgifter skrivs ut.

# Undervisning

Givarna kan:

- 1. Importeras.
- 2. Modifieras i Windup.

3. Läsas in från (spelade) brickor.

4. Skrivas in via tangentbordet.

### **1. Import**

.DLM-filer utgör inget som helst problem. .DUP-filer fungerar också om de är korrekt skrivna, vilket inte alltid är fallet. Kontrollera för säkerhets skull att den första och den sista given är korrekta. BRI-filer kan konvertas till .DUP med ett hjälpprogram kallat CONVERT.EXE. Är ni osäker på hur konverteringen skall gå till kan ni använda ett godkänt konverteringsprogram, t.ex. Backas "Batchconverter".

### **2. Modifiera**

När ni valt SYSTEM/DOCUMENT/EDIT öppnar sig en rad möjligheter. Ni kan:

—ersätta med en ny slumpgiv genom att klicka på symbolen t.h. om pilarna i verktygsraden.

—skicka ett kort till en annan hand genom att skriva N, S, E eller W när kortet är markerat.

—lägga till ett kort genom att skriva kortets valör där ni vill sätta in det.

—dra ett kort från en hand till en annan

### **3. Läsa givar**

Med "Edit" aktivt går det även att starta "Read deal" via DEAL. Maskinen läser händerna i N-E-W-S-ordning. Dvs den antar att de 13 första korten är Nords, de 13 följande är Östs, osv.

### **4. Skriva in givar**.

Med Edit aktivt kan ni sätta markören vid exempelvis Västs hand varefter ni trycker på tangenten "Home". (Alla 52 korten hamnar då på Västs hand.) Skriv därefter in på Nords, Östs respektive Syds hand.

Med tabulatortangenten kan ni gå från en hand till en annan och med piltangent kan ni växla färg.

# Undvik problem!

Under denna rubrik ger vi diverse allmänna råd om hur ni kan förebygga driftstörningar och fel.

1. Organisera arbetsplatsen och ordna brickorna i strikt nummerordning innan ni börjar duplicera.

2. Stark kyla/värme och hög/låg luftfuktighet kan vålla driftsstörningar. (Att förvara brickorna i bilen vintertid är ingen bra idé.) Dammiga lokaler bör också undvikas, liksom direkt solljus och starka arbetslampor..

3. Kortlekar formade som Corn-flakes kan leda till dålig matning och läsfel.

Ni kan undvika problem genom att böja  $\frac{1}{x}$  korten så som visas i **i**nnan i  $\kappa$ ortmagasinet.

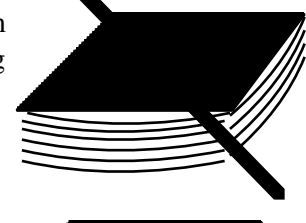

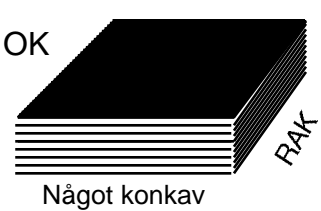

4. Duplicera aldrig den sista leken i magasinet utan håll magasinet fyllt med kort hela tiden.

5. Ifall ni fyller på magasinet medan maskinen duplicerar måste ni iaktta försiktighet så att ni inte orsakar läsfel (eller vänta tills maskinen stannat).

### Felmeddelanden

#### **Ljudet**

Ljudsignalerna kan ändras i WINDOWS/INSTÄLLNINGAR. Använda ljudtyper kallas (av Windows) "System Default", "System Exclamation" och "System Hand".

### **Kommunikationsfel**

Ifall ni får meddelandet: "Unable to establish contact with Duplimate", kontrollera först:

•Att den gröna lampan lyser (dvs att maskinen är på).

•Att kommunikationskabeln är ansluten till rätt port i datorn.

•Att den port ni valt i datorn (Windows) även är vald i SYSTEM/DUPLIMATE.

Skulle problemet kvarstå efter ovanstående kontroller behöver ni support av någon Windows-kunnig person.

*Bruksanvisning*

Duplimate Mark 4S, sid 3

#### **Card read twice**

Det kort som maskinen uppfattat som en dubblett är det sist utdelade i Nords kortfack. Den vanligaste orsaken till detta felmeddelande är att två kortlekar blivit sammanblandade.

Skulle leken vara korrekt, har det inträffat ett läsfel, se vidare rubriken felsökning.

#### **Discard/Exit**

När ni fått ett felmeddelande måste ni göra om dupliceringen igen. Försök inte att korrigera felen manuellt eftersom ni då tappar kontrollen på att det blir rätt i brickorna.

Discard innebär att maskinen matar fram resten av kortleken. Exit innebär att ni avbryter Auto-dupliceringen. Resten av kortleken ligger alltså kvar (underst) i kortmagasinet. Discard är därför det naturliga valet när det blivit fel.

#### **Invalid bar-code**

indikerar att maskinen inte kände igen koden på det sist utdelade kortet i Nords fack. Skulle samma kort resultera i samma fel upprepade gånger är det streckkoden som är defekt. (Byt ut, eller vrid kortet så att den andra streckkoden läses nästa gång.)

Skulle detta fel uppstå då och då utan någon synbarlig orsak, se rubriken Felsökning.

#### **Counters out of range**

Detta meddelande betyder att inte alla fått 13 kort. Skulle det hända upprepade gånger bör ni felsöka.

# Felsökning/underhåll

1. Kontrollera att korten är någorlunda plana, se illustrationen på sid 2.

2. Läsfel (Invalid bar-code) kan bero på att det är för mycket damm på läsaren. Läsaren (sitter i kortmagasinets "nordvästra" hörn, se illustrationen nedan) Läsaren kan vid behov göras ren med en torr Tops-sticka (eller tändsticka lindad med bomull).

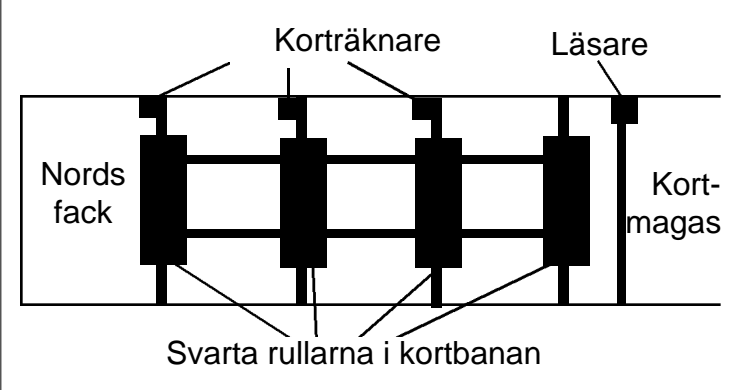

3. 12/14 (counters out of range). Ifall ni får detta meddelande, och det är 13-13-13-13 i facken, kan det bero på att korträknarna i banan (se illustration upptill t.h. på sidan) är täckta med damm, Gör rent med en torr Tops-sticka (eller tändsticka lindad med bomull).

Ifall det inte är 13 kort i alla facken, har ett mekaniskt fel uppstått. Begär serviceinstruktion ifall detta skulle uppstå upprepade gånger!

#### **DUPDIA**

DupDia är ett enkelt test-program. Beroende på vilken kommunikationsport ni använder anger ni kommandot RUN DUPDIA.EXE 1 (komm-port 1) resp. RUN DUP-DIA.EXE 2 (komm-port 2).

#### **Support**

Skicka ett mail till order@bridgeforlaget.se med en kortfattad problembeskrivning så får ni besked hur ni skall göra.

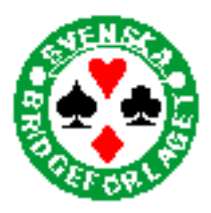

*AB Svenska Bridgeförlaget*

Storg. 10 852 30 SUNDSVALL Tel/fax 020 52 13 13 order@bridgeforlaget.se